### 2024年度 新入生のみなさんへ ◆8つの初期設定のご案内

#### 3月30日 (土) ~4月1日 (月) の期間に <8つの初期設定> を行いましょう。

・Web 入学手続サイトで、事前にユーザ ID と初期パスワードを確認しておきましょう。

・各 Step の動画(音声付き)をスマートフォン等で再生しながら、パソコンで設定を行いましょう。 設定に際し、静止画写真での確認や手元に出力したい方は、「印刷 Ver」の活用が便利です。

※Step1 では、スマートフォンを利用して設定を行う手順があります。

※Step6 の OneDrive の起動が完了しない場合があります。 アクセス集中によるものと考えられますので、OneDrive の起動が 出来ない、もしくは完了しない場合は、 「Step8 Microsoft 365 Apps のインストール」に進んでください。 OneDrive の起動は、授業開始前に実施すれば問題ありません。

※Step7 のうち「Zoom のアカウント統合」部分において、不具合が生じておりましたが、4 月 4 日に不具合が解消されたことを確認いたしました。アカウントの統合が完了していない場合は、 Step7 の 11番より再度設定を進めてください。

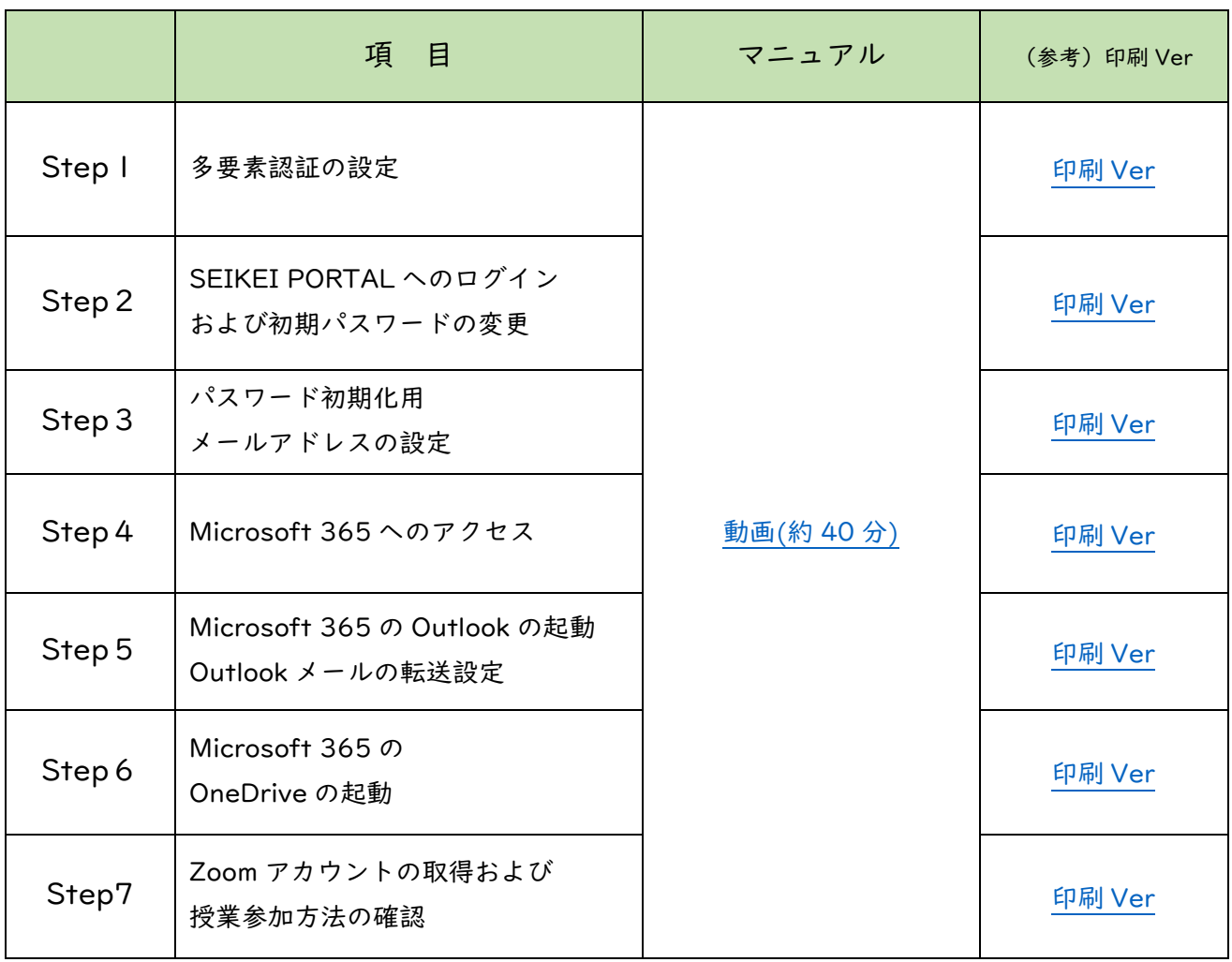

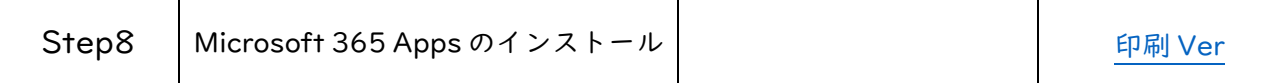

#### 上記 Step1~Step8 のすべての設定が完了したら、以下のフォームから

## <8つの初期設定が完了しました>の報告をしましょう!

設定完了の報告がない、もしくは、設定完了の連絡があるにも関わらず実際には作業の履歴が確認で きない場合は、高等教育開発・支援センターからご連絡する場合があります。 期限を過ぎてしまった場合も必ず報告しましょう!

初期設定完了報告フォーム(Microsoft 365): <https://forms.office.com/r/075vEBU7Bm>

# <8 つの初期設定>&<8 つの初期設定が完了しました>を終えたら 合格者専用ページ内「SEIKEI PORTAL について」の「3.各種ガイダンス・オリエンテーショ ンの視聴」の項目をご確認の上、ガイダンスに参加/資料確認をして履修登録に進みましょ う!

### **大学内の ICT 環境や大学が提供しているサービスを活用しましょう!**

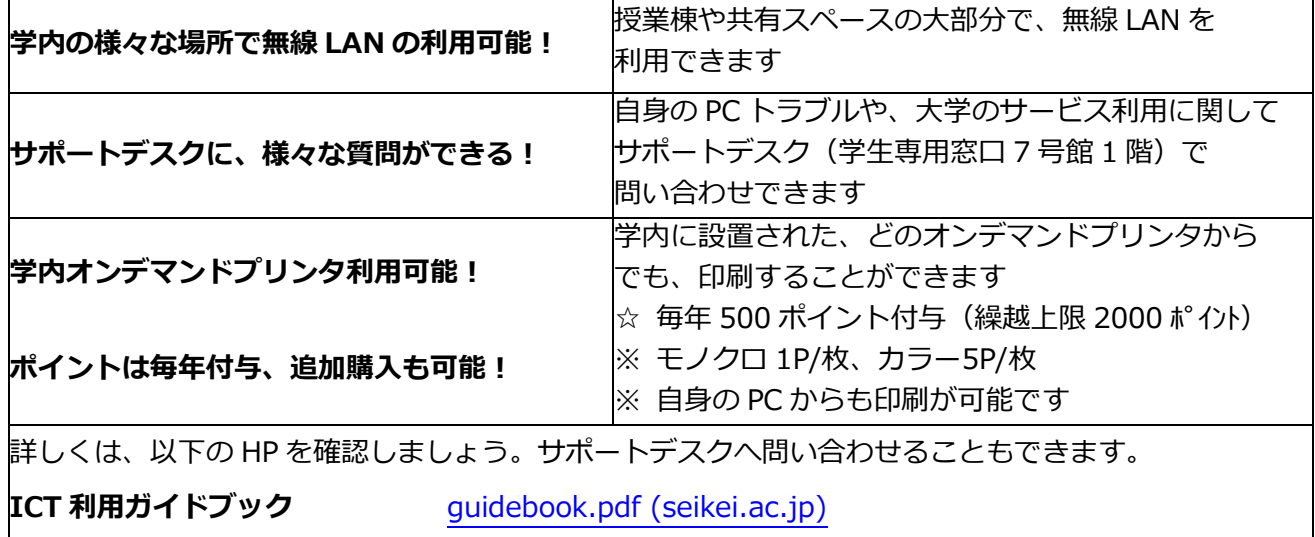

**高等教育開発・支援センターHP** [高等教育開発・支援センター](https://www.seikei.ac.jp/university/sched/guide/for_students.html) 成蹊大学 (seikei.ac.jp)

設定に関するご不明点は、以下のフォームからお問合せください。 なお、回答は平日の事務室開室時間(9:00~17:00)のみの対応となります。

問合せフォーム: <https://forms.office.com/r/S8UwkX8MYc>